# Como subir tus datos crudos de ADN de FamilyTreeDNA a MyHeritage

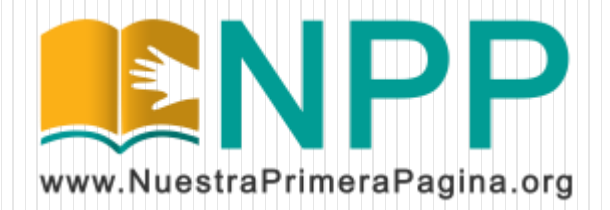

Ingresá a [www.familytreedna.com](http://www.familytreedna.com/) con tu usuario y contraseña. Luego, en la página principal, entra al link "Download Raw Data".

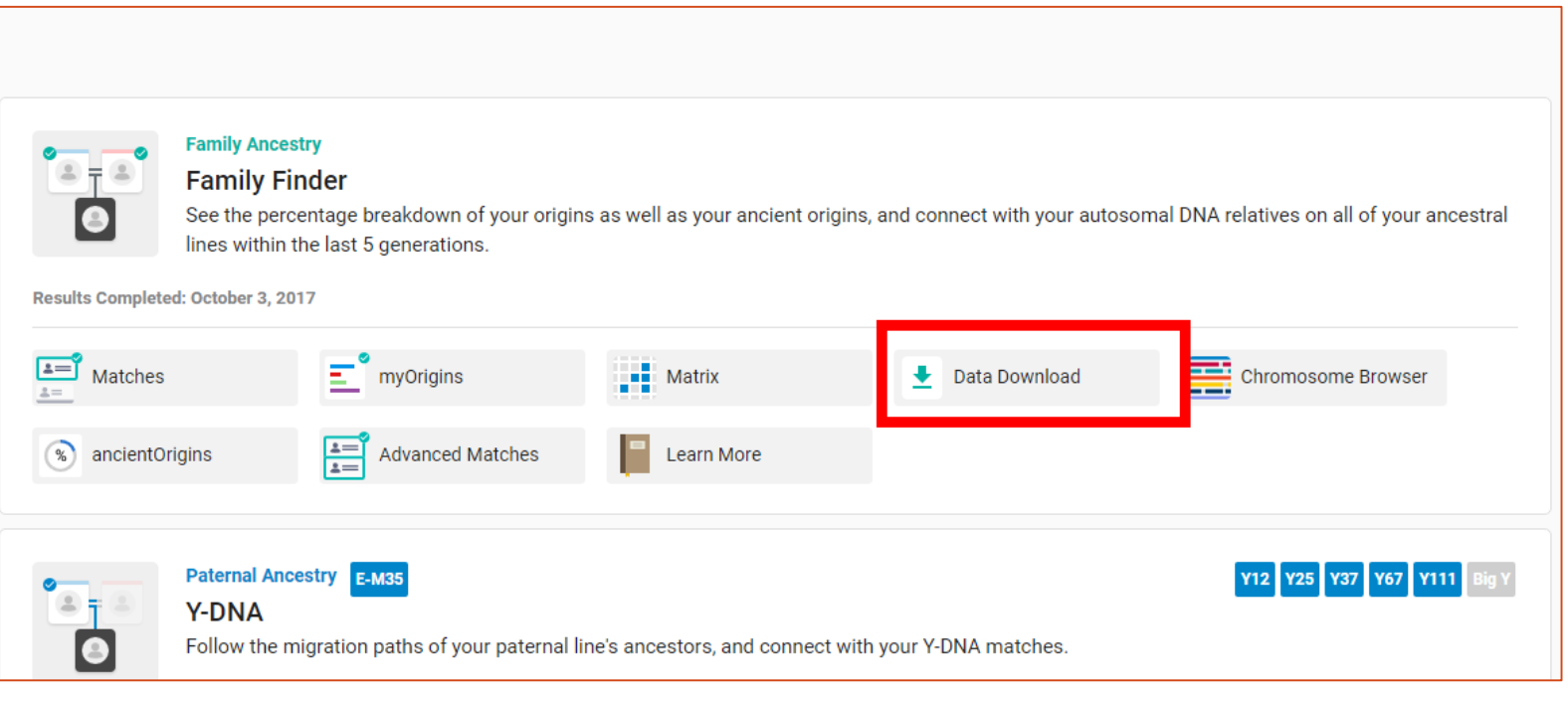

Al seleccionar "Download Raw Data" se mostrará una página como la siguiente. Se debe descargar el archivo "Build 37 Raw Data Concatenated" y guardarlo en la PC sin abrirlo.

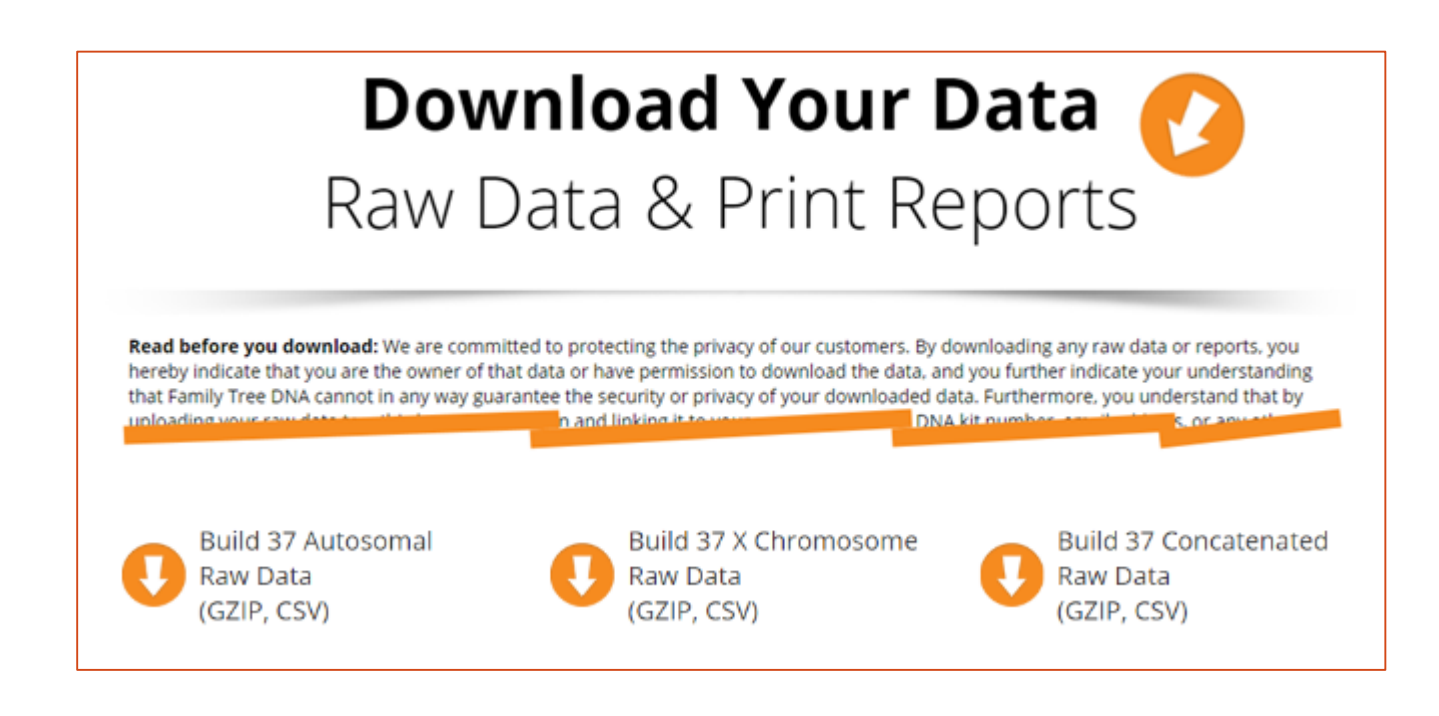

Entra a [www.myheritage.es/dna](http://www.myheritage.es/dna) con tu cuenta, y elegí "ADN" en el menú, y luego "Cargar Datos de ADN".

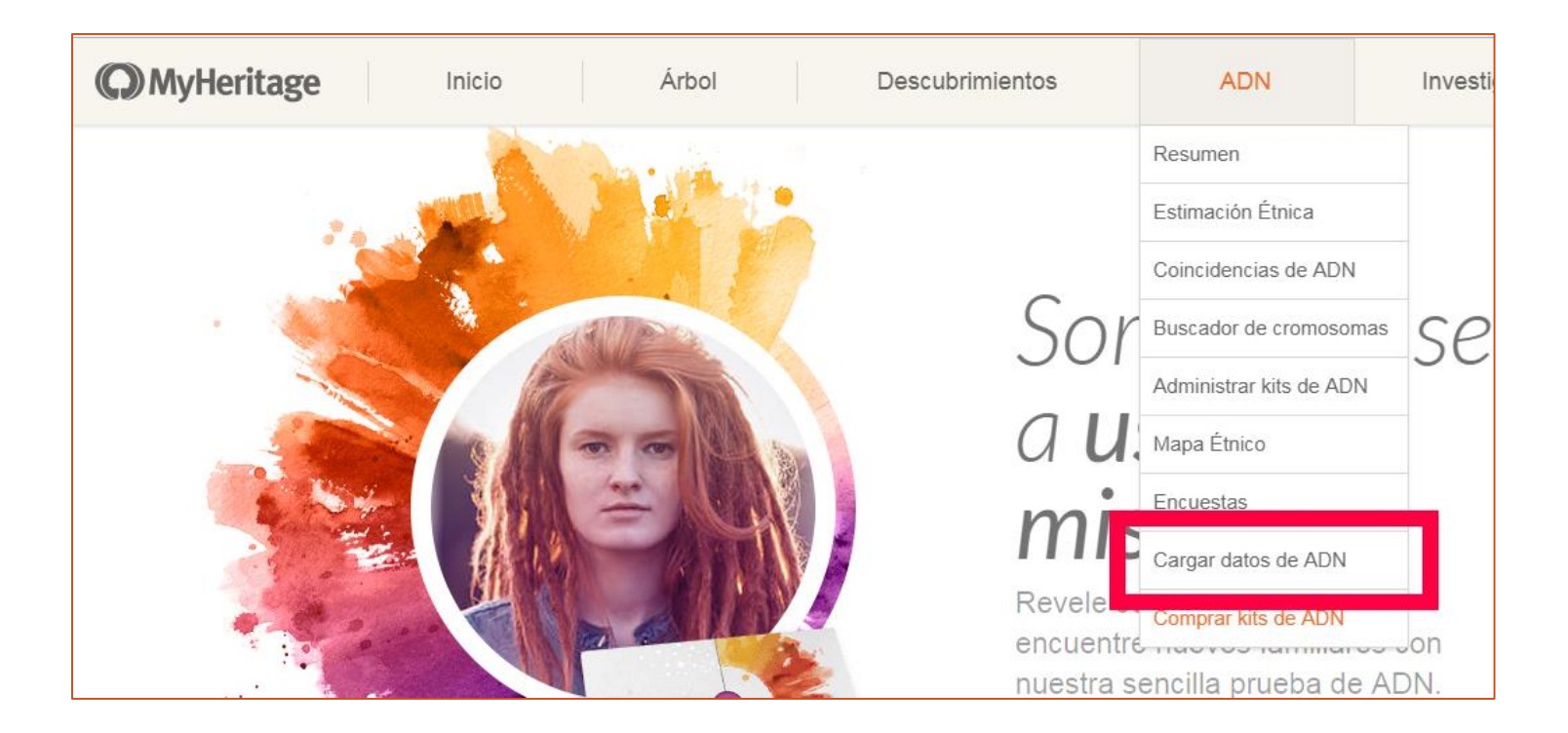

#### Hacé clic en "INICIAR".

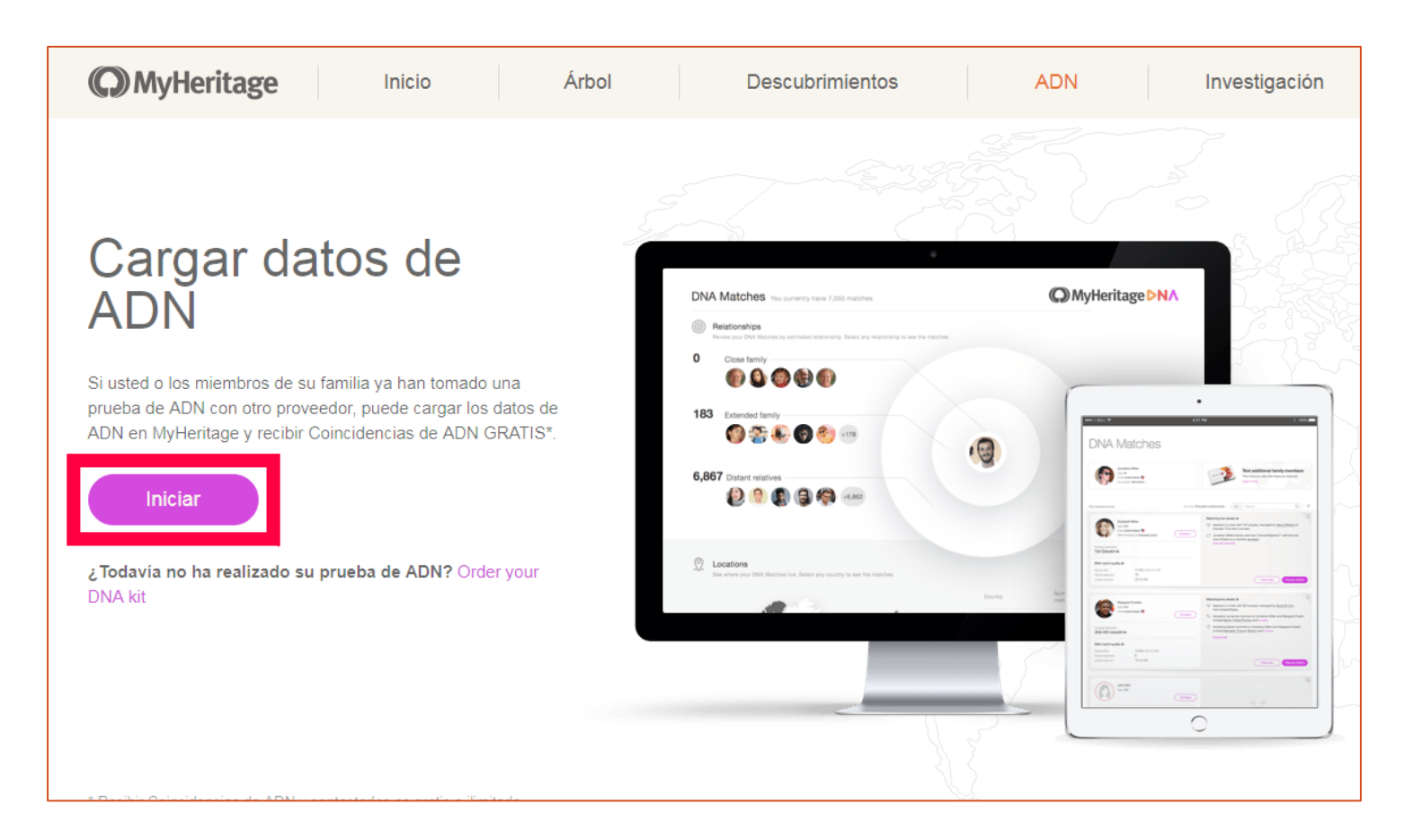

Completa tus datos personales y elegí una contraseña. No te la olvides! Luego hace clic en "Ir".

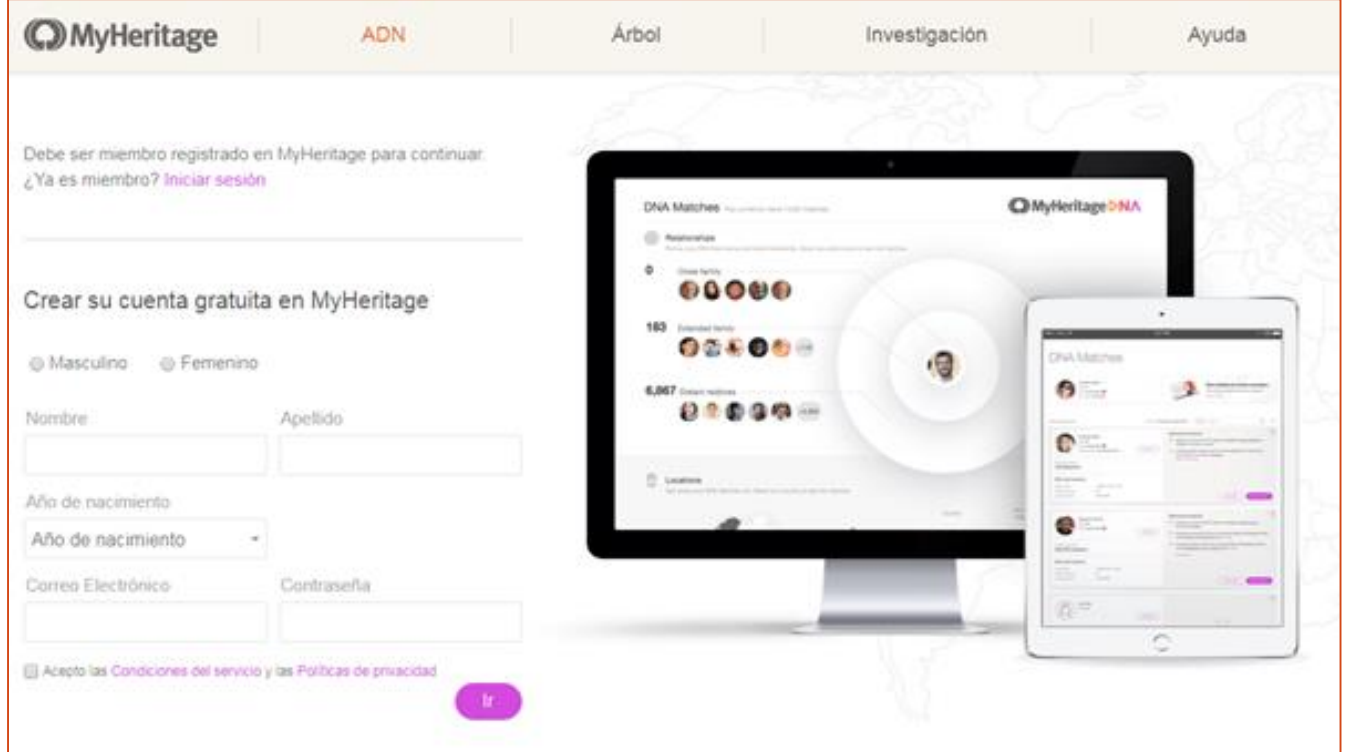

Acepta los términos de servicio marcando las 2 casillas. Si los datos de ADN no son tuyo (por ejemplo si estas subiendo el ADN de un amigo/a), marca "De otra persona". Te va a pedir datos adicionales. Al hacer Clic en "Cargar" te va a pedir el archivo de datos crudos de ADN que descargaste de FamilyTreeDNA.

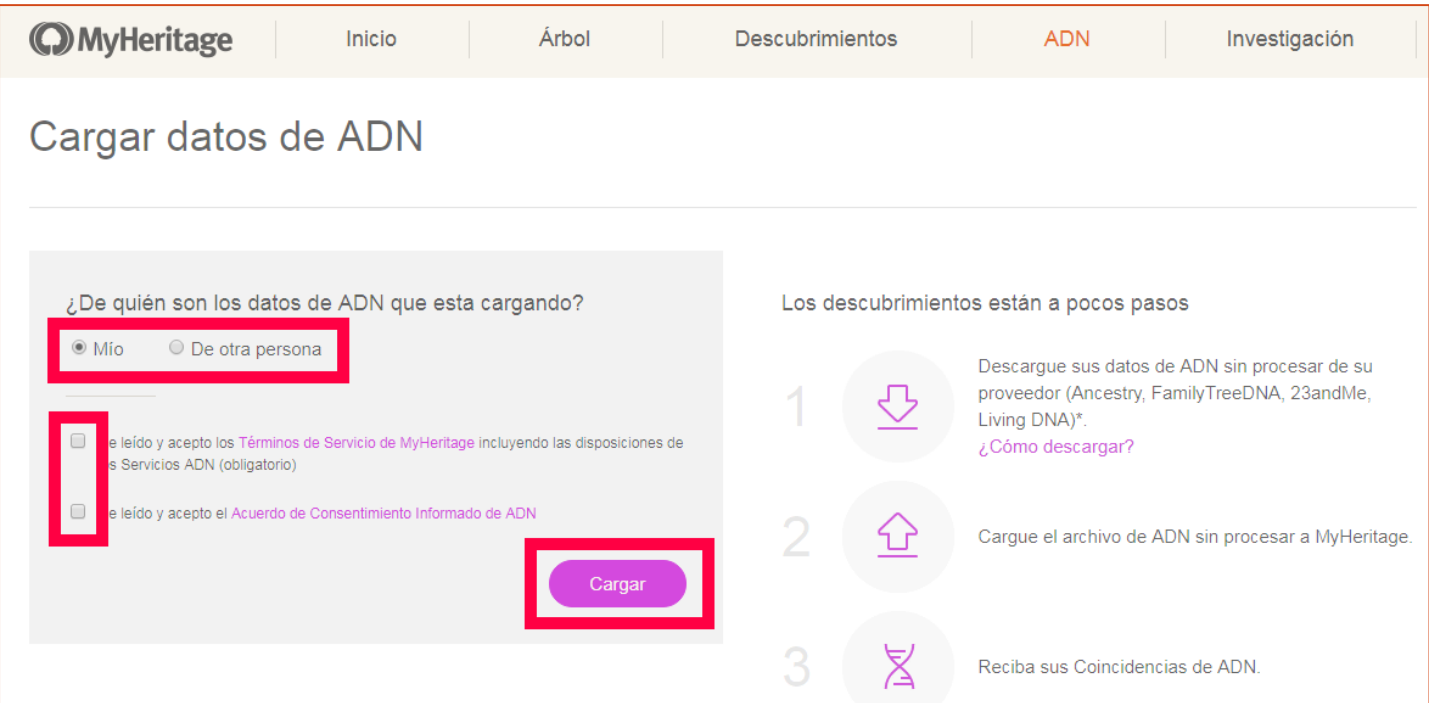

Mientras sube el archivo vas a ver un cartel de espera. Tené paciencia, demora un rato. Luego te va a mostrar un mensaje de confirmación. Tu ADN ya forma parte de la base de datos Genetico-Genealogica de MyHeritage!

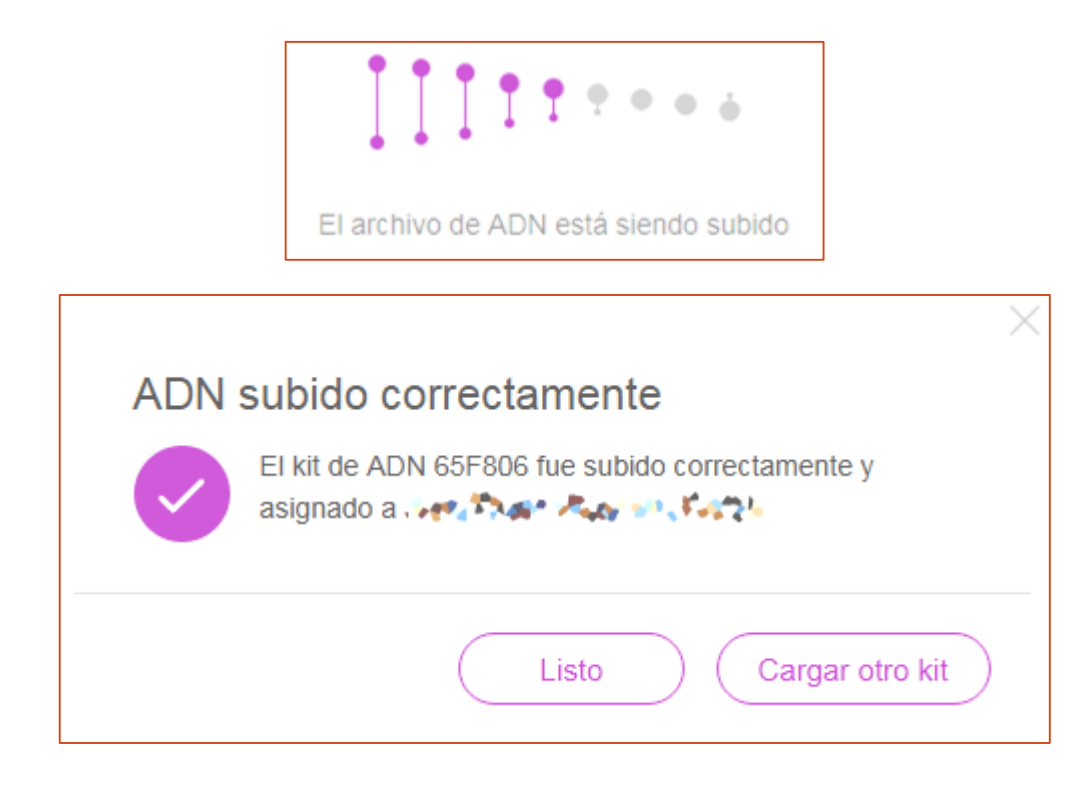

# Ya tenés tu ADN en MyHeritage!

Si seguiste los pasos anteriores, solo te queda esperar un día o dos a que MyHeritage procese tu kit y ya vas a poder consultar tus coincidencias de ADN.

Para ver tus coincidencias (una vez que tu kit este procesado), ingresa a [ww.MyHeritage.es](http://www.myheritage.es/) y consulta la sección "ADN – Coincidencias de ADN"

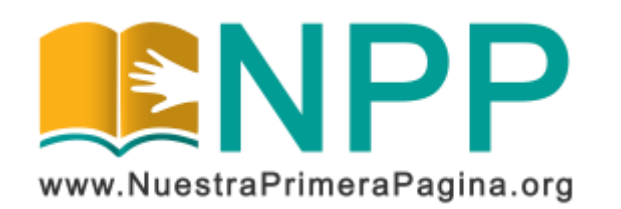

Copyright © 2019 Asociación Civil Nuestra Primera Página. Todos los derechos reservados.

Este documento se publica bajo Licencia Creative Commons Reconocimiento-NoComercial-SinObraDerivada 4.0 Internacional (BY-NC-ND). Esta licencia permite copiar y redistribuir este documento, siempre que:

- Se cite la autoría y la fuente original de su publicación.
- No se use para fines comerciales;
- No se modifique ninguna parte del material publicado;
- Se soliciten los permisos correspondientes para reutilización o reedición del material publicado; y
- Se mencione la existencia y especificaciones de esta licencia de uso.

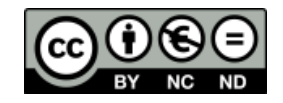

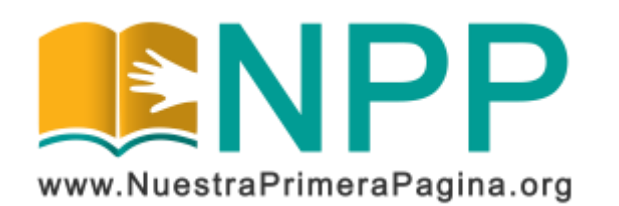